# $ED1 - Équations$  différentielles  $TP1$  – Manipulation de MATLAB (2 séances)

MATLAB est un logiciel de calcul matriciel. Les données qu'il manipule doivent être rentrées sous forme matricielle. Il faudra donc commencer par discretiser les calculs qu'on veut lui faire executer. Pour vous familiariser avec ce logiciel, entrez les nombres et commandes suivantes.

### Comment lancer MATLAB ?

Ouvrez une fenêtre Xterm et tapez-y matlab &. La fenêtre MATLAB s'ouvre. Les commandes MATLAB doivent être entrées après le prompt >>.

Pour quitter MATLAB, tapez

>> quit

MATLAB contient plusieurs commandes et fonctions prédéfinies, une liste est donnée à la fin de cette feuille de TP. S'il se produit une erreur lors de l'utilisation d'une commande, par exemple la commande plot, consultez l'aide: tapez

>> help plot

## UTILISATION EN MODE "LIGNE PAR LIGNE"

### Nombres

Les nombres réels peuvent être écrit sous différentes formats :

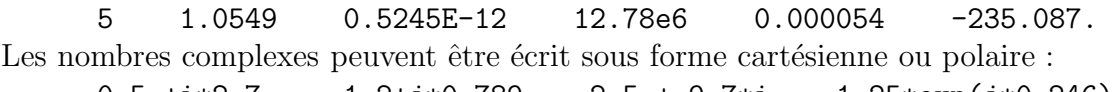

0.5 +i\*2.7  $-1.2 + j*0.789$  2.5 + 9.7\*i 1.25\*exp( $j*0.246$ ).

Que vaut j ? (Explication : cette notation est pour les physiciens.)

Pour choisir le format d'affichage des nombres, on utilise la commande format :

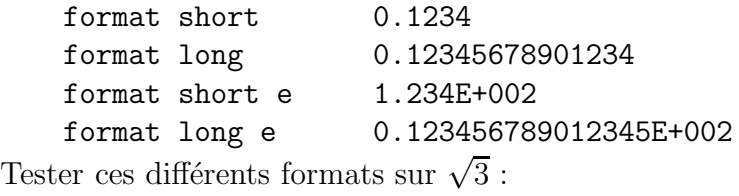

```
>> format short, sqrt(3)
>> format long, sqrt(3)
   etc....
>> format short (retour au format normal)
```
## **Opérations**

Les opérations arithmétiques sont + addition, - soustraction, \* multiplication, / division à droite,  $\langle$ division à gauche,  $\hat{\ }$  puissance.

L'opération d'affectation d'une valeur à une variable se fait grace  $\dot{a} =$ :

>> x=2

 $\Rightarrow$  y=x^4; (notez l'effet du point-virgule)

>> y/x

La dernière réponse est appelée ans si on ne l'a pas affectée. On peut ainsi l'utiliser :

>> ans

```
>> z=factorial(ans), z=4*z
```
La liste actuelle des variables de votre espace de travail est donnée par :

>> who

>> whos

## **Matrices**

On définit une matrice d'une des manières suivantes :

 $\gg$  x=[1,2,3]  $| >> z=[1, 2, 5; 3, 4, 6; 5, 7, 3]; | >> t=linspace(1, 11, 6) | >> v=1: .25:4$ | >>  $w = \log space(-1, 2, 4)$  $>>$  u=0:0.1:1 >>  $y=[4;5;6]$  >>size(z)

Voici quelques matrices particulières :

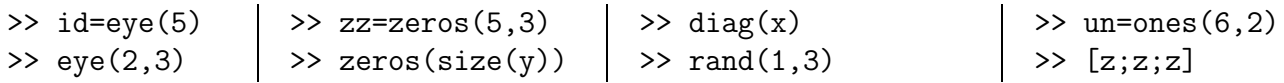

Les coefficients d'une matrice peuvent être extraits en utilisant les commandes suivantes :

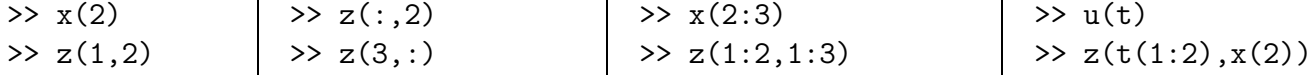

## Un peu d'algèbre linéaire

```
Après avoir rentré les données suivantes :
>> a=[1 2 3; 4 5 6; 7i 8 10], b=[1 1 1]';
```
effectuez et identifiez les opérations suivantes :

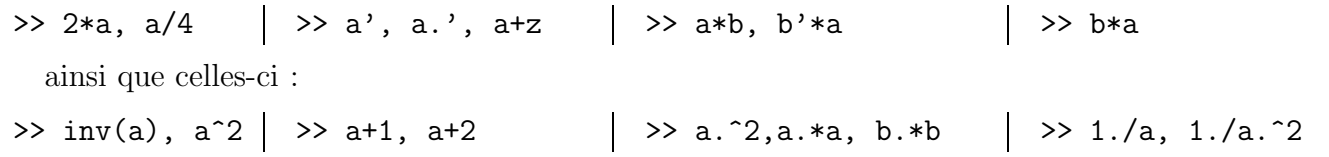

## Fonctions élémentaires et graphiques

MATLAB traite une variable comme un vecteur :  $>> x=0:0.5:10;$ (x est un maillage de pas  $1/2$  de l'intervalle  $[0, 10]$ ) et on peut définir des fonctions de cette variable : >>  $y=0.25*x$ ;  $z=y.^2$ ; >>  $t=5*exp(-0.4*x).*sin(20.5*y);$  (à quoi sert le '.' avant le '\*'?). On trace les graphes de ces fonctions en utilisant la commande plot :  $\gg$  plot $(x,y)$  $\gg$  plot $(x,z)$ >> hold on  $\gg$  plot(x,y,'x')  $\gg$  clf  $\gg$  plot(x,t,x,z)  $\gg$  clf >>  $plot(x, t, 'r', x, z, 'b--')$ >> legend $('t', 'z')$ .

```
Exercice 1 - Tracez des courbes
```
Créez un maillage de 15 points uniformement répartis entre  $t_0 = 0$  et  $t_1 = 4\pi$ . Tracez sur un même graphique les graphes de  $x(t) = e^{-t} \cos t$  et  $y(t) = e^{-t} \sin t$  (n'oubliez pas de mettre une légende). Augmentez le nombre de points du maillage afin que le résultat vous paraisse satisfaisant. Tracez ensuite la courbe paramétree par  $(x, y)$  avec  $\gg$  plot $(x,y)$ .

Quittez MATLAB.

## Utilisation en mode "programme"

Un script ou une fonction MATLAB est un fichier .m où l'on a écrit toutes les instructions que MAT-LAB doit exécuter. Il suffira ensuite de demander à MATLAB de lire le fichier. Avant de commencer, il faut s'organiser : créez un dossier ED1 qui contient un dossier TP1 et lancez-y MATLAB.

commandes Unix : >cd >mkdir -p ED1/TP1 >cd ED1/TP1 >matlab &

Ouvrez-y ensuite un éditeur de texte de votre choix, EMACS ou GEDIT sont disponibles.

## Ecrire un script ´

```
Exercice 2 – Exemple de boucle
Créez un fichier exo2.m contenant :
   % ceci est le script du deuxieme exercice du TP1
   % ajouter tous commentaires dont vous avez besoin
   for j=1:9for k=1:10
         A(k, j) = k * j;end
   end
Pour exécuter le script sous MATLAB :
>> exo1
>> A
Pourquoi est-il important d'avoir le point virgule dans le script ?
```
## Ecrire une fonction ´

```
Exercice 3 – Une fonction F(x) définie par morceaux
Créez un fichier F.m contenant :
   function y = F(x)% Mettez vos commentaires ici
   if x < -1y= x^2;elseif x>1
      y=x^3;
   else
      y=exp(1-x^4);end
```
Vous venez de créer une function MATLAB (aussi appelée "M-file") pour la fonction  $F$ . Testez cette fonction sous MATLAB :

 $>> F(3)$  $\Rightarrow$  F([-5,-1,2])  $\Rightarrow$  F([2,3,4])

Vous verrez que les deux dernières lignes ne marchent pas (pourquoi ?). Créez ensuite, dans un fichier Fmatrice.m, une autre fonction  $F$ matrice (qui fera appel à la fonction F) qui accepte une matrice de dimension arbitraire et applique la fonction  $F$  à toutes ses coordonnées. Par exemple,

>> Fmatrice([-5,-1,2;1,2,3])

doit renvoyer la matrice  $[F(-5), F(-1), F(2); F(1), F(2), F(3)]$ .

Ecrivez enfin un script  $\exp 3 \cdot m$  qui crée un maillage x d'abscisses de −3 à 3 par pas de 0, 1. Représentez la fonction  $F$  aux points  $x_i$ , avec la commande plot.

#### Exercice 4 – La fonction cosinus et son dévéloppement de Taylor jusqu'à l'ordre n

Considérons une fonction  $G(x) = \cos(x)$ . On rappelle que la dérivée kième de cette fonction est donnée par  $G^{(k)}(x) = \cos(x + k \cdot \frac{\pi}{2})$  $\frac{\pi}{2}$ ). Notre but est de dessiner le polynôme  $P$  qui est le dévéloppement de Taylor de  $G$ . Créer un fichier  $P.m$  dont la première ligne est

function  $y = P(x,n,a)$ 

où x et y sont des vecteurs ligne, l'entier n est le dégré du polynôme, et le réel a est le nombre autour duquel le dévéloppement est fait.

Créer ensuite un fichier exo4.m qui fait un plot de G et de P pour  $n = 4$  et  $a = 1$ , sur l'intervalle [−2, 5] avec un maillage de pas 0,1

### Ne pas faire confiance aveugle à l'ordinateur

### Exercice  $5$  – Fibonacci

Donnez une matrice A telle que la suite  $f_n$  définie par  $\begin{bmatrix} f_n \\ f_{n+1} \end{bmatrix} = A \begin{bmatrix} f_{n-1} \\ f_n \end{bmatrix}$  $f_n$  $\Big]$  et  $\Big[ \begin{matrix} f_0 \\ f \end{matrix} \Big]$  $f_1$ 1 =  $\lceil 0$ 1 1 soit la suite de Fibonacci. Vérifiez à la main que  $A\begin{bmatrix} 1 \ 1 \end{bmatrix}$  $1+\sqrt{5}$ 2 1  $=\frac{1+\sqrt{5}}{2}$ 2  $\begin{bmatrix} 1 \end{bmatrix}$  $1+\sqrt{5}$ 2  $\Big]$  et  $A \Big[ \begin{array}{c} 1 \\ 1 - \lambda \end{array} \Big]$  $\frac{1-\sqrt{5}}{2}$ 2 1  $=\frac{1-\sqrt{5}}{2}$ 2  $\begin{bmatrix} 1 \end{bmatrix}$  $\frac{1-\sqrt{5}}{2}$ 2 1 . En déduire  $\sqrt{ }$ 1 1  $\theta$ 1

$$
que An \left[ \frac{1}{\frac{1-\sqrt{5}}{2}} \right] \underset{n \to \infty}{\longrightarrow} \left[ \begin{matrix} 0 \\ 0 \end{matrix} \right].
$$

Écrivez un script qui calcule la suite  $\begin{bmatrix} a_n \\ b_n \end{bmatrix}$  $b_n$  $\Big] = A^n \Big[ \frac{1}{1-n}$  $\frac{1-\sqrt{5}}{2}$ 2 , pour  $n = 0, 1, 2, \ldots, 20$ , et dessinez la suite des points du plan ainsi obtenus. Refaire la même expérience pour  $n = 0, 1, 2, \ldots, 100$ .

Que remarquez-vous ? Donnez une explication.

## FONCTIONS MATHÉMATIQUES

Déterminez les fonctions mathématiques suivantes :

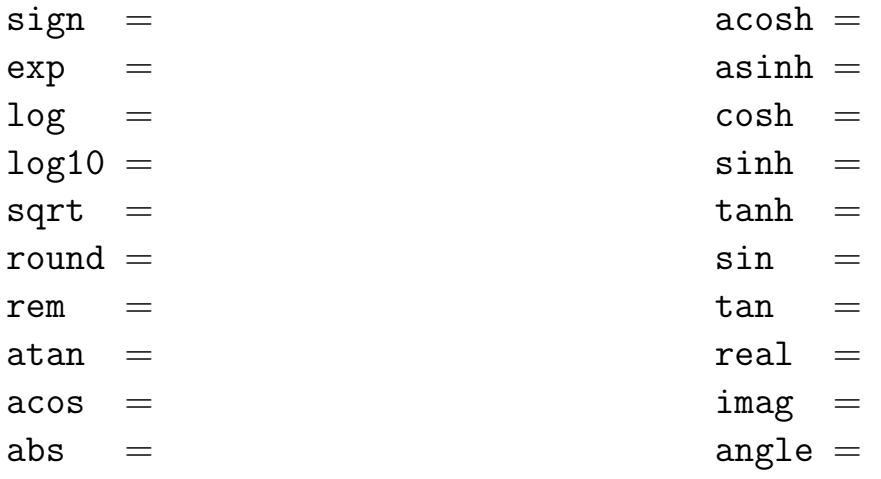

RÉFÉRENCE COMPLÉMENTAIRE http://www.ann.jussieu.fr/∼postel/matlab/